## [Crear una plantilla de metadatos](http://gusgsm.com/crear_una_plantilla_de_metadatos_xmp_con_adobe_bridge) XMP con [Adobe Brid](http://gusgsm.com/crear_una_plantilla_de_metadatos_xmp_con_adobe_bridge)ge

## [Gustavo Sánchez Muñoz](http://gusgsm.com/gustavo_sanchez_munoz)

(Marzo de 2019)

Ya hemos vostro crear una plantilla de metadatos XMP con el m ["Información de a](http://gusgsm.comcomo_crear_una_plantilla_de_metadatos_xmp_con_informacion_de_archivo)rchivosta página veremos cómo crearla directa Adobe Bridge, por medio de Csear plantillá de metadatos disponible en el Herreammuentas " o en el paMetadatos ".

Para acceder a este cuadro de diálogo y crear una plantilla nue tener ningún documento seleccionado de hecho, es mejor no te aplicarle datos equivocados .

Está dividido en 8 apartados que aparecen desplegados. (IPTC Extension, Datos de cámara (Exif), GPS, Sonido, Vídeo, DICOM corresponden a estándares establecidos por algún organismo o empresarial del sector. Las más de las veces sólo vamos a usai apartados, por no decir que sólo el primero.

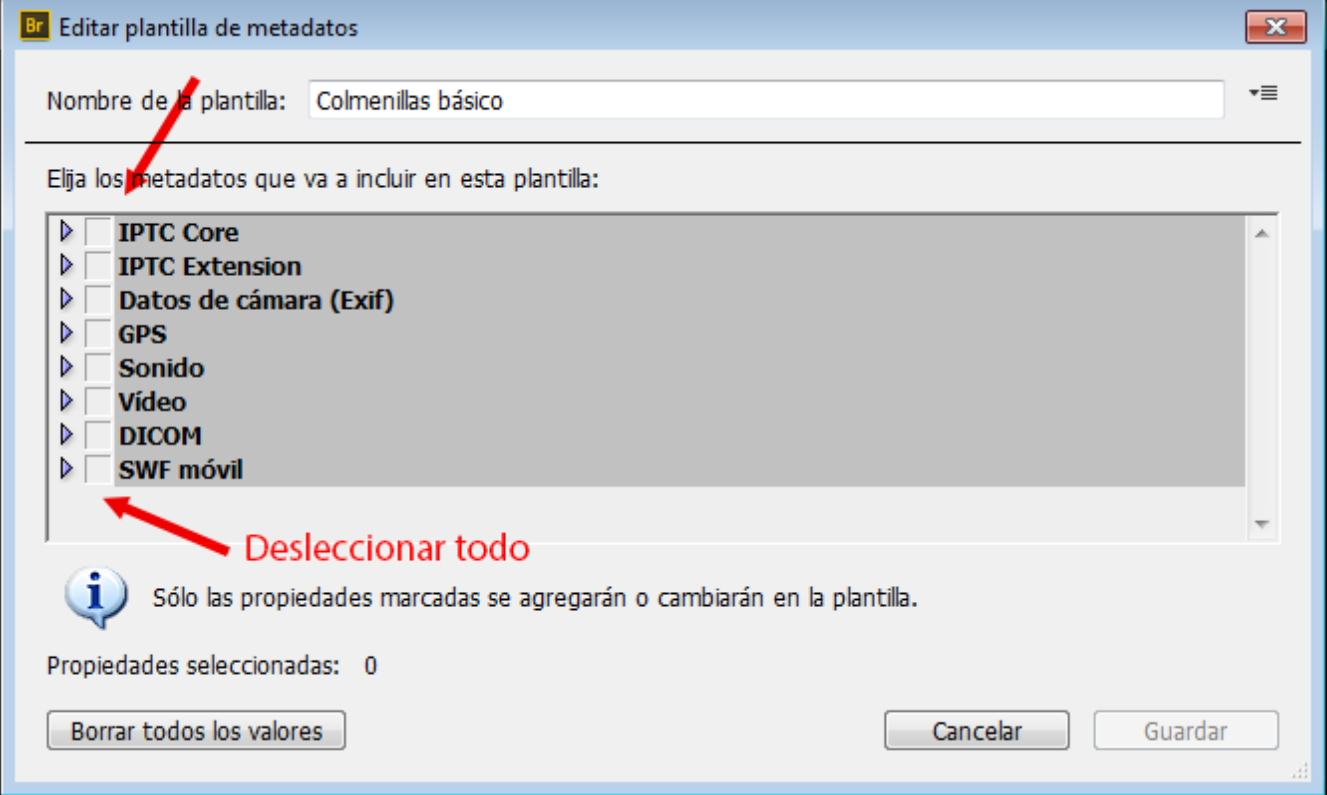

Por eso, para este ejemplo, replegamos todos salvo el apartado IPTC Core y desmarcamos la casillas que aparece a la izquierdda para deseleccionar todos. A continuación, desplegamos la primera categoría y comenzamos a marcar sólo aquellas casillas cuyas categorías queremos incluir en la plantilla.

En este ejemplo, continuamos con un fotógrafo fotógrafo imagin Pérez Colmenillas y creamos una plantilla básica que va a añad imágenes: Nombre: Sitio web, ciudad de trabajo y Ccomroe oy ade cor [dijim](http://gusgsm.com/como_crear_una_plantilla_de_metadatos_xmp_con_informacion_de_archivo)osel principio básico es "No escribas dos veces aquello qu sólo una".

Pulsamos el b@utardar"" y así quedará guardada en nuestra carpeta plantillas XMP.

Si este procedimiento es más cómodo o no que neb otesarito nan " [plantilla de metadatos XMP con 'Inform](http://gusgsm.com/como_crear_una_plantilla_de_metadatos_xmp_con_informacion_de_archivo)a<sup>t</sup>icieós nuchea acruceh sitivón de opiniones y método de trabajo. Las plantillas resultantes de me resultantes no son ni mejores ni peores.